## **SISTEMA COMPUTACIONAL DE ANÁLISE E PROCESSAMENTO DIGITAL DE IMAGEM DO EXAME DE BRUCELOSE**

## **COMPUTER SYSTEM FOR DIGITAL IMAGE PROCESSING AND ANALYSIS OF THE BRUCELLOSIS EXAM**

Jose Rafael Franco<sup>1</sup> Marcus Vinícius Contes Calça<sup>2</sup> Geraldo Nardi Junior<sup>3</sup> Renato Luiz Gambarato<sup>3</sup> Carlos Roberto Pereira Padovani<sup>3</sup>

#### **RESUMO**

A Brucelose é uma doença infecciosa crônica causada por bactérias do gênero *Brucella Abortus* (*B. Abortus*) que infectam várias espécies de animais domésticos e silvestres, além de humanos, ao redor do mundo. A Brucelose, que afeta principalmente rebanhos bovinos de corte e leite, causa aborto nos animais, gera diminuição na produção de leite, e consequentemente a morte dos bezerros, gera também quedas na produtividade e cria barreiras internacionais ao comércio para os produtos de origem animal. Os exames de espécie bovina são realizados por médicos veterinários após a colheita de sangue do animal e mistura com o antígeno em uma lâmina de vidro, onde o resultado é visualizado de acordo com a coloração desta mistura, caso seja necessário todo o processo deve ser refeito. O objetivo deste estudo foi o desenvolvimento de um sistema computacional visando à otimização do processo de identificação visual do resultado do exame entre positivo, negativo ou reagente (não foi possível identificação). Esse processo foi implementado por meio da coleta de informações dos animais, captura e armazenamento da imagem do exame, processamento digital e exibição do resultado através de relatórios computadorizados, utilizando a linguagem de programação C# (Microsoft .NET *Framework*) e a tecnologia de banco de dados SQL Server. Com a utilização do sistema computacional em várias localidades, diversificadamente distribuídas pela região, é possível a identificação de áreas mais afetadas, contribuindo para uma melhor diretriz de controle da doença.

**Palavras-chave**: Banco de dados. Brucelose bovina. Processamento digital de imagem.

 $\overline{\phantom{a}}$  ,  $\overline{\phantom{a}}$  ,  $\overline{\phantom{a}}$ 

\_\_\_\_\_\_\_\_\_\_\_\_\_\_\_\_\_\_\_\_\_\_\_\_\_\_\_\_\_\_\_\_\_\_\_\_\_\_\_\_\_\_\_\_\_\_\_\_\_

<sup>1</sup>Aluno do Curso de Especialização em Banco de Dados na UNICESUMAR. R. Campos Sales, 1021 - Centro, Botucatu - SP, 18602-050 email. jose\_rafael.franco@hotmail.com

<sup>2</sup> Mestrando do Depto de Bioprocessos e Biotecnologia daFaculdade de Ciências Agronômicas (UNESP) de Botucatu

<sup>3</sup>Docente da Faculdade de Tecnologia Botucatu

### **ABSTRACT**

Brucellosis is a chronic infectious disease caused by bacteria of the genus *Brucella Abortus* (*B. Abortus*) which infect various domestic and wild animals as well as besides humans around the world. Brucellosis affects mainly beef and milk cattle causing abortion, a decrease in milk production and death of calves. It also leads to decline in productivity causing international trade barriers for products of animal origin. Bovine examinations are performed by veterinarians after the blood is collected from the animal and mixed with antigen on a glass slide, where the result is visualized according to the staining of this mixture and, if necessary, the whole process must be redone. This study aimed at the development of a computational system aiming at optimizing the process of visual identification of the test result between positive, negative or reagent (no identification). This process was implemented by collecting animal information, capturing and storaging exam image, digital processing and results displays through computerized reports, using C#programming language (Microsoft .NET Framework) and SQL Server database technology. Using computer system in several places across the region, makes it is possible to identify most affected areas thus contributing to a better guideline for disease control.

**Key words**: Bovine brucellosis, Database, Digital image processing..

 $\overline{\phantom{a}}$  ,  $\overline{\phantom{a}}$  ,  $\overline{\phantom{a}}$ 

\_\_\_\_\_\_\_\_\_\_\_\_\_\_\_\_\_\_\_\_\_\_\_\_\_\_\_\_\_\_\_\_\_\_\_\_\_\_\_\_\_\_\_\_\_\_\_\_\_

<sup>1</sup>Aluno do Curso de Especialização em Banco de Dados na UNICESUMAR. R. Campos Sales, 1021 - Centro, Botucatu - SP, 18602-050 email. jose\_rafael.franco@hotmail.com

<sup>2</sup> Mestrando do Depto de Bioprocessos e Biotecnologia daFaculdade de Ciências Agronômicas (UNESP) de Botucatu

<sup>3</sup>Docente da Faculdade de Tecnologia Botucatu

## **1 INTRODUÇÃO**

A brucelose bovina é reconhecida como uma doença infectocontagiosa causada pela *Brucella Abortus* (*B. Abortus*) e caracterizada por manifestações clínicas da esfera reprodutiva que resulta em severos prejuízos aos produtores (ACHA; SZYFRES, 2003). Na América Latina, as perdas econômicas devido a brucelose são da ordem de 600 milhões de dólares por ano; enquanto isso, no Brasil, os prejuízos com a brucelose, especificamente, em bovinos foram estimados em 100 milhões dólares por ano (DIAS et al., 2009).

O produto interno bruto (PIB) do estado de São Paulo é estimado em cerca de 727 bilhões de reais, equivalente a 33,9% do PIB do Brasil. A atividade agropecuária constitui 1,5% desse total, correspondente a 18,7% do PIB agropecuário do país. O rebanho bovino brasileiro é estimado em 200 milhões de animais (IBGE, 2006). Neste cenário, faz-se importante considerar que o aparecimento de problemas sanitários, como a brucelose, impacta de forma acentuada a unidade produtiva, particularmente a cadeia agroindustrial, restringindo mercados e determinando prejuízos na produção (DIAS et al., 2009).

O diagnóstico sorológico da brucelose em bovinos no Brasil foi modificado pela Instrução Normativa N° 2, de 10 de janeiro de 2001, do Ministério da Agricultura, Pecuária e Abastecimento - MAPA, deflagrado pelo Programa Nacional de Controle e Erradicação da Brucelose e Tuberculose - PNCEBT (BRASIL, 2009). O PNCEBT preconiza o sorodiagnóstico da brucelose bovina e bubalina pelas provas do Antígeno Acidificado Tamponado (AAT), 2- Mercaptoetanol (2-ME), e fixação de complemento (FC). O AAT é recomendado como método de rotina (triagem), enquanto o 2-ME e FC como provas confirmatórias, embora somente a FC seja preconizada para o comércio e trânsito internacional de animais (BRASIL, 2009).

Técnicas de análise e processamento digital de imagens atuam hoje em diversas áreas como a biologia, medicina, automação industrial, segurança e vigilância. Especificamente na área medicinal, o processamento de imagens de forma digital pode ser útil ao auxiliar o diagnóstico de doenças, como exemplo o câncer (PEDRINI; SCHWARTZ, 2008). O processamento de imagens digitais é constituído de um conjunto de regras para capturar, representar e transformar imagens com o auxílio de um computador. Utilizando esse tipo de técnica, pode-se extrair e identificar informações das imagens, facilitando a percepção humana e intepretação. Visto isso, a digitalização e análise do exame de brucelose por meios computacionais torna-se uma atividade possível, ocasionando na padronização do processamento e identificação do resultado e eliminando aspectos subjetivos humanos.

O objetivo do estudo foi o desenvolvimento de um sistema computacional para auxílio do médico veterinário na realização do exame de brucelose, visando proporcionar um aprimoramento no processo de diagnóstico do resultado de forma eficiente. Objetivos secundários como o armazenamento da imagem e a emissão de relatórios de forma padronizada deverão ser alcançados, permitindo, futuramente, a expansão da ferramenta computacional.

# **2 MATERIAL E MÉTODOS**

### **2.1 Levantamento e Modelagem de Requisitos**

A primeira técnica utilizada para o levantamento dos requisitos referentes à implementação do sistema computacional foi a de entrevista entre as partes interessadas, pois é um dos métodos mais aplicados e tradicionais no contexto da engenharia de *software*. Essa técnica tem boa relevância devido à grande quantidade de informações trocadas entre as partes interessadas, que neste caso são: (1) o usuário (pesquisador da área de medicina veterinária com ênfase em diagnóstico de brucelose) e (2) desenvolvedor (especialista em engenharia de *software*).

Posteriormente, foi utilizado o diagrama de casos para desenhar os requisitos e as interações do usuário com o sistema computacional. O diagrama de casos é uma ferramenta que auxilia na modelagem de projetos de *software*, dos mais simples aos mais complexos, é representado por meio da *Unified Modeling Language* (UML), no sentido de proporcionar padrão na preparação dos planos do projeto na representação de um sistema computacional em diversos estágios do desenvolvimento. A UML, conhecida no Brasil como Linguagem de Modelagem Unificada, é uma forma de comunicar ideias, em que 20% do planejamento resolve 80% dos problemas do negócio (MEDEIROS, 2004).

A ilustração a seguir (FIGURA 1) descreve, de forma simplificada, as possibilidades de interações que um usuário poderá ter ao cadastrar as informações de um animal e ao realizar um Teste AAT para o diagnóstico da Brucelose. Tais interações devem ocorrer por meio de diferentes formulários computacionais.

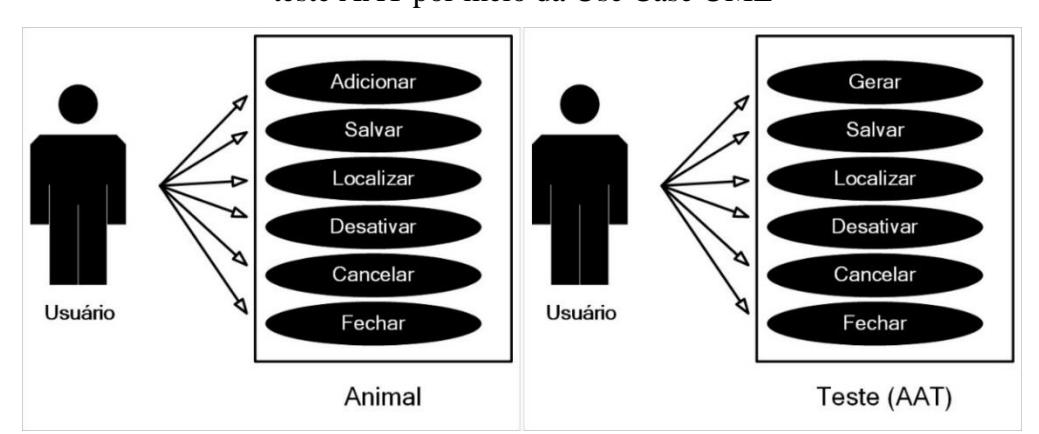

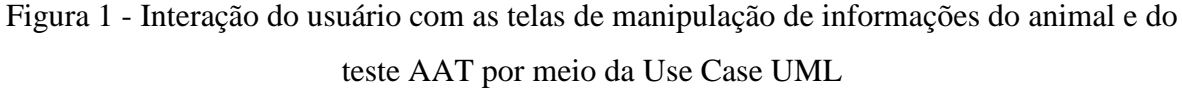

Esses diagramas (FIGURA 1) representam de forma ilustrativa como os desenvolvedores entendem, simplificada e diretamente, as funcionalidades requeridas pelo usuário com relação ao sistema computacional. Na etapa de inserção de informações referentes ao animal, um novo cadastro pode ser adicionado, salvado, localizado, desativado, cancelado e fechado pelo usuário. Na etapa de realização do Teste AAT para diagnóstico da Brucelose, além das possíveis interações citadas, o usuário ainda pode gerar a análise de Brucelose, onde o sistema computacional permite que uma imagem do exame seja adicionada para processamento posterior.

## **2.2 Recursos de Equipamento Computacional**

Foram utilizados dois computadores portáteis para o desenvolvimento do sistema computacional, permitindo assim a programação em par. Um dos computadores utilizados é um SAMSUNG 270E equipado com um processador Intel Core i3 de 2.5 Ghz, assim como 6 GB de memória primária (Memória RAM), 500 GB de memória secundária (Disco Rígido - HDD), e sistema operacional *Microsoft Windows* 8 *Pro* de 64 bits, também foi utilizado o DELL INSPIRON 14R equipado com um processador Intel Core i7 de 1.8 Ghz, com 8 GB de memória primaria (Memória RAM), 1 TB de memória secundária (Disco Rígido - HDD), e sistema operacional *Microsoft Windows* 8.1 *Pro* de 64 bits, portando também uma placa gráfica integrada GEFORCE GT750 com 2 GB de memória dedicada.

Fonte: Própios autores.

Compreende-se, portanto, que computadores com configurações semelhantes as do SAMSUNG 270E, descritas anteriormente, sejam o mínimo de recurso de equipamento requerido para a execução do sistema computacional proposto neste estudo.

### **2.3 Linguagem de Programação**

O Sistema Computacional de Análise e Processamento Digital de Imagem do Exame de Brucelose foi desenvolvido por meio da linguagem de programação de alto nível C# (*C-sharp*), a qual permitiu a criação de funções e procedimentos orientados a objetos junto a plataforma de bibliotecas da *Microsoft* .NET. A linguagem foi usada para fazer a ligação dos códigos do sistema computacional e da base de dados, sendo assim possível toda a manipulação das informações (WAGNER, 2015).

Todos os recursos de programação foram implementados por meio do ambiente gráfico integrado (IDE) *Microsoft Visual Studio* 2013, versão *Ultimate*. Esta IDE foi aplicada no desenvolvimento por ser o *software* mais recomendado para a implementação de programas computacionaisjunto a biblioteca *Microsoft* .NET 4.5.1 e banco de dados *Microsoft* SQL *Server* 2012 *Express*.

#### **2.4 Sistema de Gerenciamento de Banco de dados**

Banco de dados são coleções de dados relacionados com objetivo de atender uma comunidade de usuários; um banco de dados é projetado para uma finalidade de propor segurança, integridade e disponibilidade a informação. Acessa-se o banco de dados a todo tempo tanto nas redes social, como em compras online ou simplesmente em agências bancarias; os bancos de dados estão presentes em quase todas as áreas em que os computares são utilizados (RAMEZ; NAVATHE, 2009).

O Sistema de Gerenciamento de Banco de Dados (SGBD) é um conjunto de *softwares* responsável pelo gerenciamento de uma base de dados. Em outras palavras o SGBD é uma interface entre o desenvolvedor e a base de dados, que permite incluir, alterar, consultar e excluir dados nela armazenados. O mercado de *softwares* tem uma grande variedade de SGBDs, contudo a *Structured Query Language* (SQL) utilizada para acessar os dados permanece a mesma (ROCHA; DIAS, 2015). Visto isso para o armazenamento de todas as informações utilizadas no Sistema Computacional de Análise e Processamento Digital de Imagem do Exame de Brucelose foi utilizado o SGBD *Microsoft* SQL *Server* 2012 *Express*. Nele foi realizada a criação e manutenção da base de dados, proporcionando controle e segurança das informações permutadas no ambiente computacional.

### **2.5 Análise e processamento de Imagem Digital do Exame de Brucelose**

Na literatura, encontra-se a aplicação de técnicas de Processamento Digital de Imagens (PDI) em estudos do agronegócio, descrevendo soluções na área de agricultura de precisão e segmentos da produção animal. Investigações utilizando o PDI possibilitaram a verificação de frutos por meio da filtragem de cores *Red, Green and Blue* (RGB), permitindo a identificação de frutos critícos (estragados), além do acompanhamento do estado do fruto com fundamento em sua coloração (LULIO, 2017).

O processo implementado neste estudo se inicia a partir do momento em que a imagem do exame de Brucelose é formada pela captura da luminosidade, registrada pela lente de uma câmera digital. Após ser capturada, essa imagem deve ser importada para o sistema computacional para o armazenamento em base de dados. Isso se dá a partir do formulário de cadastro das informações do animal. Após o armazenamento devidamente realizado, o usuário deve clicar no centro da imagem, delineando a região de interesse, onde uma área proporcional ao seu tamanho será selecionada para análise. Essa técnica permite um melhor desempenho na questão de velocidade de processamento, ou seja, não é necessário que os algoritmos responsáveis analisem toda a imagem, mas apenas a região selecionada pelo usuário.

A ilustração a seguir (FIGURA 2) mostra que apenas as posições 6,4 (representada pela demarcação na imagem) já é suficiente para identificação do resultado do exame de Brucelose, pois toda a coloração do centro do imagem apresenta as mesmas características, desta forma permitindo um processamento de forma agil, conforme citado anteriormente.

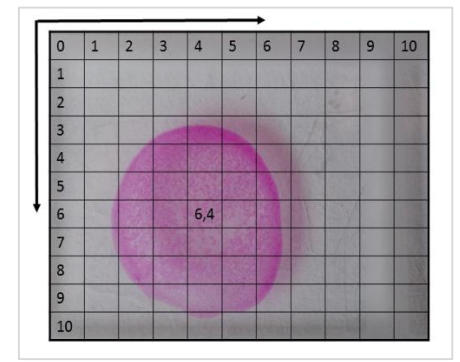

Figura 2 - Exemplo do mapeamento da imagem do exame de Brucelose

Fonte: Próprios autores.

A Figura 3 exibe uma pequena área proporcional ao tamanho total da imagem selecionada. Essa área é um exemplo de como é feita demarcação após o usuário clicar no centro do exame de Brucelose.

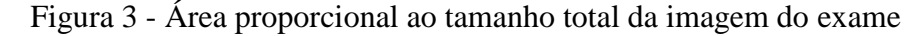

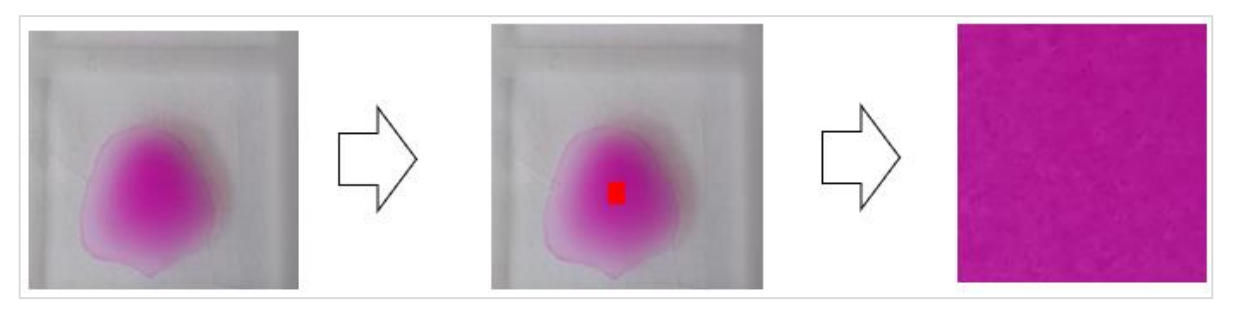

Fonte: Própios autores.

Como uma imagem é formada por milhares de *pixels*, a análise torna-se algo que demanda uma alta capacidade de processamento de um computador. Considerando a técnica de seleção da região de interesse pelo usuário, elimina-se a demanda de alta capacidade no processamento, devido ao algoritmo não ter que analisar toda área da imagem, para que obtenha-se um resultado aceitável. Nesse sentido, esta técnica possibilita que computadores com menor capacidade de processamento consigam executar o sistema computacional.

## **3 RESULTADOS E DISCUSSÃO**

No item 3.1, são exibidos os resultados referentes à construção da base de dados que alimenta o sistema computacional. No item 3.2, são apresentadas as principais telas de utilização do sistema computacional. Por fim, no item 3.3, é apresentado o processamento da imagem digital do exame de Brucelose.

## **3.1 Base de Dados Desenvolvida**

Foi desenvolvida uma base de dados baseada em todas as informações obtidas através da análise de requisitos (Entrevista e Diagrama de Caso - UML). Nesse sentido, foi utilizado o Diagrama de Entidade e Relacionamento (DER) para representar os atributos e relacionamentos de toda a base de dados (FIGURA 4). O DER exibe a organização logica das informações permutadas no Sistema Computacional de Análise e Processamento Digital de Imagem do Exame de Brucelose.

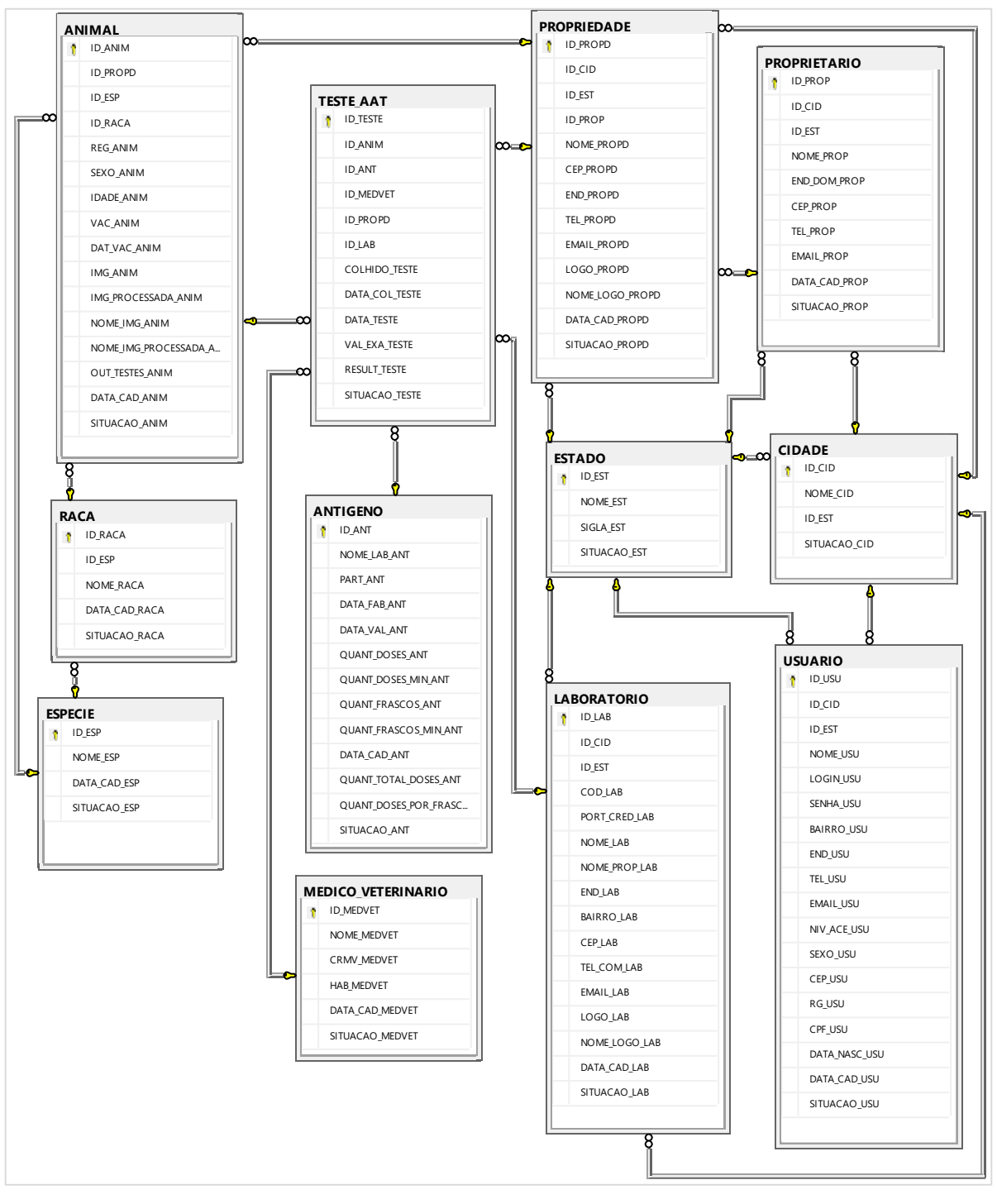

Figura 4 - Diagrama de Entidades e Relacionamentos

Fonte: Própios autores.

## **3.2 Descrição das Telas Principais do Sistema**

As telas do sistema computacional foram desenvolvidas proporcionando uma fácil compreensão para o usuário. No sentido de garantir a confidencialidade de todas as informações permutadas, foi implementado um módulo de autenticação de usuário. Neste módulo, o usuário deve informar seus dados pessoais para que os algoritmos possam verificar sua identidade (FIGURA 5). Garantindo, deste modo, que somente usuários autorizados, previamente cadastrados, possam ter acesso ao sistema computacional. O cadastro de usuário deve (e somente pode) ser realizado por um usuário administrador.

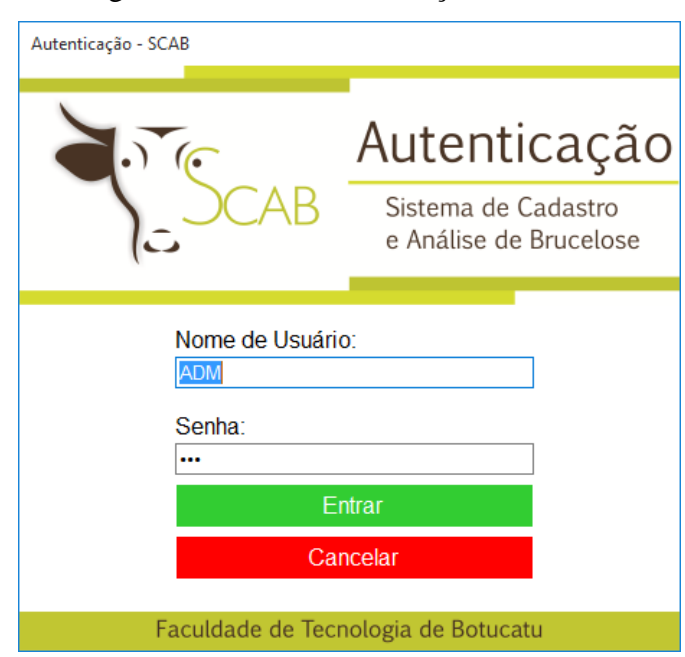

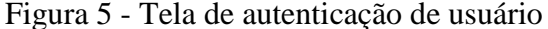

Fonte: Própios autores.

Após a autenticação de informações (verificação inicial de segurança de acesso), o usuário é redirecionado ao menu principal do sistema (FIGURA 6). Esse menu é a interface principal de acesso a todas as funcionalidades implementadas. Ele foi desenvolvido com o intuito de fornecer a usuários de diferentes níveis de compreensão um ambiente confortável e amigável. Onde com apenas um toque fosse possível o acesso. A interface principal foi implementada com base na Metro UI (codinome para *Microsoft Design Language*), com fundamentos de tipografia. Esse tipo de interface tem como objetivo a comunicação através de símbolos, inspiradas pela simplicidade dos sinais de trânsito (PRICE; GEELEN, 2015).

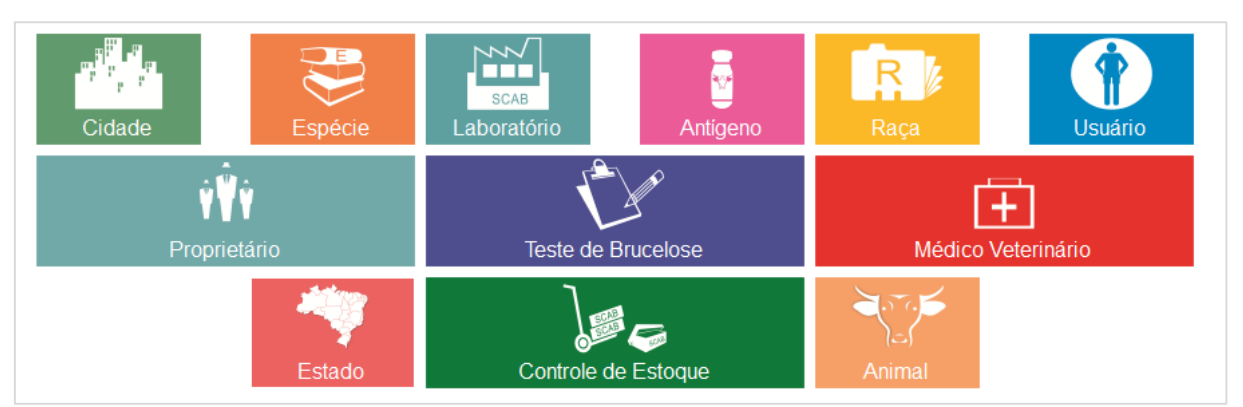

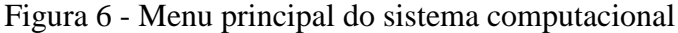

Fonte: Própios autores.

A inserção inicial de informações a respeito de um animal deve ser realizada na tela de cadastro do animal (FIGURA 7). Essas informações são requeridas ao usuário para utilização em futuros laudos e relatórios, são elas: propriedade do animal, sexo do animal, idade do animal, registro de sua espécie, o usuário ainda deverá informar se o animal foi vacinado pela B19 (este campo somente poderá ser selecionado quando a opção sexo for fêmea), no caso se sinalizar como "sim" para o campo da vacina B19, deverá ser informada a data que o animal recebeu a vacinação. Os campos referentes a propriedade, espécie e raça do animal são populados por cadastros realizados anteriormente pelo usuário, no entanto, o botão verde (+) pode ser utilizado para realizar novos cadastros no mesmo momento em que se está cadastrando o animal. O campo Teste AAT exibe um histórico dos resultados de todos os testes que já foram realizados referente ao animal. Esse campo é preenchimento posteriormente de forma automática, após o usuário requerer a realização de um teste.

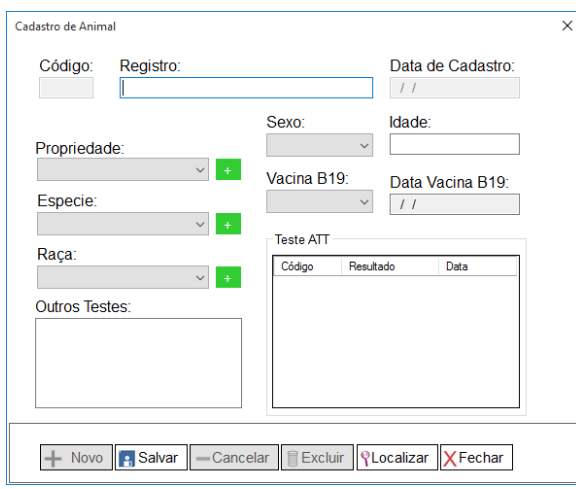

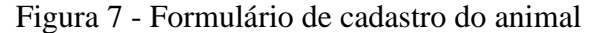

Fonte: Própios autores.

Juntamente ao cadastro do animal (FIGURA 7), a propriedade, o antígeno utilizado para a realização da análise da presença de Brucelose, o médico veterinário e o laboratório devem ser informados no sistema computacional por meio de telas similares a ilustrada anteriormente. Após o cadastro de todas as informações citadas o teste AAT pode e deve ser realizado (FIGURA 8) pelo usuário. Para sua realização, uma variedade de informações é requerida, principalmente, sobre os elementos relacionados a análise de Brucelose, como a data da colheita do sangue do animal, validade do exame, por fim o usuário deve carregar a imagem (fotografia digitalizada) do exame; É importante que essa imagem seja registrada exatamente no ato do exame. Em seguida o usuário deve clicar no centro da imagem para realizar a captura de uma ínfima área para iniciar a análise, em seguida, o processamento e a identificação do resultado do exame informam ao usuário se o exame é positivo, negativo ou reagente.

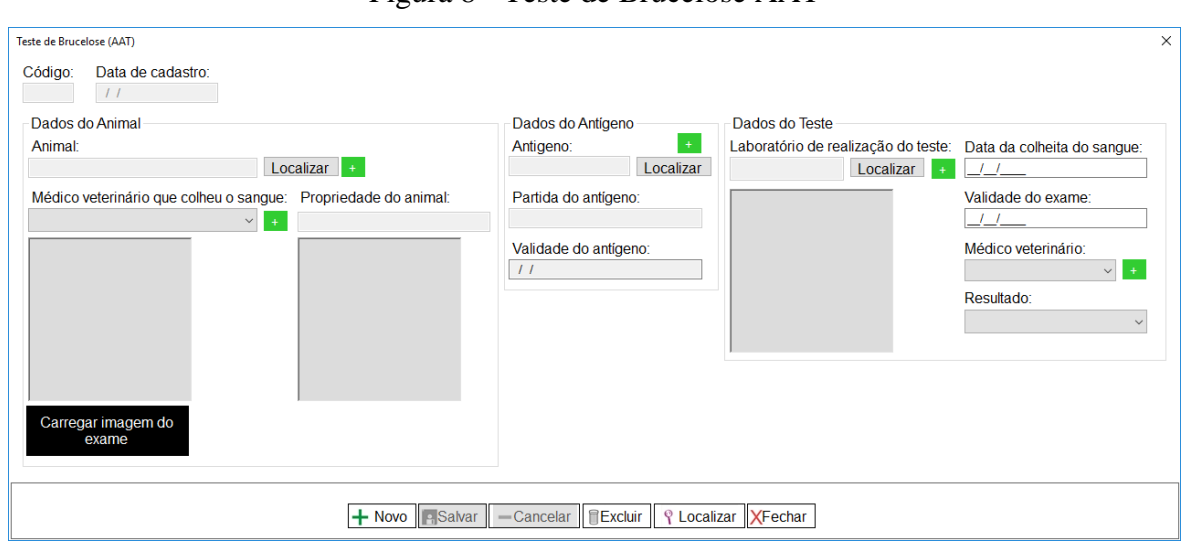

Figura 8 - Teste de Brucelose AAT

Fonte: Própios autores.

## **3.3 Processamento da Imagem Digital do Exame de Brucelose**

Após o usuário selecionar a imagem de onde será realizada o diagnóstico do exame de brucelose, a mesma é convertida em bitmap (matriz de pixel) onde o valor RGB é analisado. Foi possível identificar, por meio da análise, que no exame de Brucelose existe uma diferença expressiva entre o exame positivo e negativo principalmente no canal verde da composição de cores.

No modelo RGB, cada cor aparece em seus componenetes espectrais primarios de vermelho, verde e azul. Este modelo se baseia em um sistema de coordenadas cartesianas onde a combinação desta cores três cores geram outras variedades de novas cores (GONZALES; WOODS, 2009)

Nota-se nos histogramas que o canal verde de um exame positivo (FIGURA 9a) apresenta picos de forma heterogênea, enquanto o canal verde de um exame negativo (FIGURA 9b) apresenta picos de forma homogênea. Utilizando esta informação é possível identificar que os exames positivos e negativos possuem uma diferença em seus histogramas com relação à análise da cor verde. Isso representa um padrão para todos os exames e foi a principal variação encontrada na investigação.

Figura 9 - Histograma do canal verde de exames positivos e negativos: a) Exame positivo com picos de forma heterogênea; b) Exame negativo com picos de forma homogênia

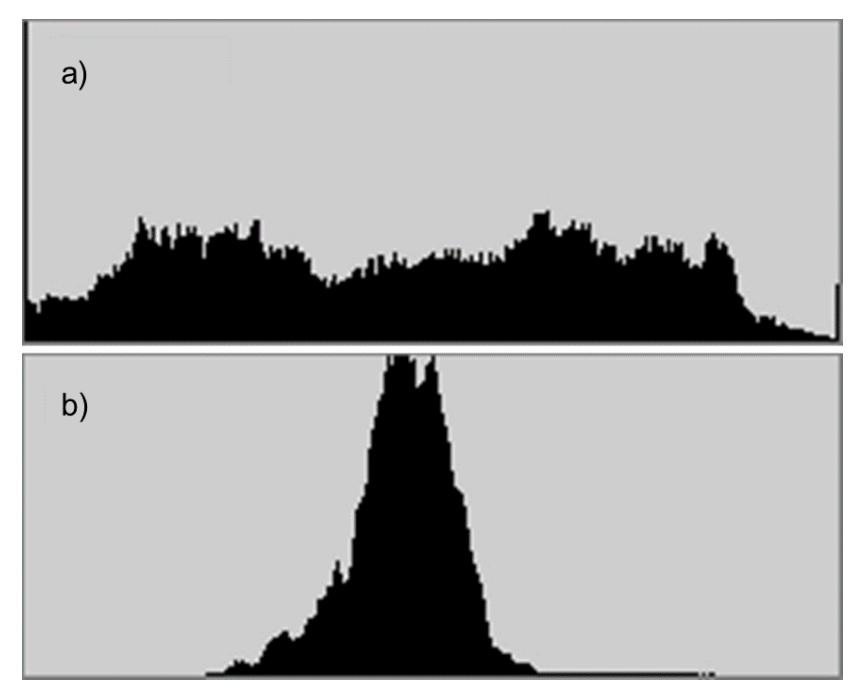

Fonte: Própios autores.

Analisando-se o canal da cor verde, foi possível identificar o resultado do exame de Brucelose bovina de forma rápida e eficiente, permitindo ao usuário um diagnóstico de forma precisa com simples técnicas de processamento de imagens digitais.

## **4 CONCLUSÕES**

O processamento digital de imagens é uma forma automática de gerar o resultado do exame de Brucelose bovina. O método criado mostrou-se efetivo e eficaz, podendo ser aplicado por meio de uma ferramenta (sistema computacional) para auxílio nos métodos tradicionais, realizados de forma visual por um médico veterinário.

O resultado desse exame pode ser usado de forma fundamental em decisões em setores estratégicos da produção animal. Para se chegar ao resultado de forma ágil e com informações íntegras, o exame deve ser analisado utilizando técnicas de processamento de imagem digital por meio do ambiente computacional implementado, que devido a sua naturezaspermite o processamento dos componentes da imagem de maneira ideal.

## **REFERÊNCIAS**

ACHA, P.N.; SZYFRES, B. **Zoonosis y Enfermidades Transmisibles Comunes al Hombre y a Los Animales**. 3. ed. Washington: Organización Panamericana de la Salud, 2003. p. 28- 56.

BRASIL. **Ministério da Agricultura e do Abastecimento**. Departamento de Defesa Animal. Programa Nacional de Controle e Erradicação da Brucelose e Tuberculose Bovina. Disponível em: <http://www.agricultura.gov.br/sda/dda/ programa.htm>. Acesso em: 8 jul. 2009

DIAS, R. A.; GONÇALVES, V. S. P.; FIGUEIREDO, V. C. F.; LOBO, J. R.; LIMA, Z. M. B.; PAULIN, L. M. S.; GUNNEWIEK, M. F. K.; AMAKU, M.; FERREIRA NETO, J. S.; FERREIRA, F. **Situação Epidemiológica da Brucelose Bovina no Estado de São Paulo**. Arq. Bras. Med. Vet. Zoo. v.61, supl.1, p.118-125, 2009. Folha de São Paula. Jornal a folha de São Paulo. Disponível em: <http://www.folhaonline.com.br>. Acesso em: 02 set. 2015.

IBGE. **Censo Agropecuário 2006**. Rio de Janeiro, 2006. Disponível em: <http://www.ibge.gov.br/home/estatistica/economia/agropecuaria/censoagro/2006/default.sht m>. Acesso em: 14 Fev. 2015.

PRICE, E.; GEELEN, P. **Microsoft Metro Desingn Language**. MICROSOFT, 2015. Disponível em: < https://social.technet.microsoft.com/wiki/contents/articles/8128.microsoftmetro-design-language.aspx>. Acesso em: 07 maio. 2019.

GONZALES, R. C.; WOODS, R. E. **Processamento Digital de Imagens**. 3. ed. São Paulo/SP, Pearson 2009. p. 264-258.

LULIO, L. C. Processamento de Imagens Como Soluções Práticas ao Agronegócio. **Jornal da USP**, 2017. Disponível em: <https://jornal.usp.br/artigos/processamento-de-imagenscomo-solucoes-praticas-ao-agronegocio/>. Acesso em: 19 fev. 2019.

MEDEIROS, E. **Desenvolvendo Software com UML 2.0: Definitivo**. 1. ed. São Paulo/SP, Pearson 2004. p. 1-21.

PEDRINI, H.; SCHWARTZ, W. R. **Análise de Imagens Digitais**. São Paulo, SP, Thomson Learning, 2008. p. 1-9.

RAMEZ, E.; NAVATHE, S. B. **Sistemas de Bancos de Dados**. 6. ed. São Paulo, SP, Pearson, 2009. p. 1-6.

ROCHA, J. F.; DIAS, E. J. Importância do Banco de Dados nas Aplicações. **Unipar**, 2015. Disponível em:

<http://web.unipar.br/~seinpar/2015/\_include/artigos/Julio\_Fernandes\_Rocha.pdf>. Acesso em: 21 fev. 2019.

WAGNER, B. **Introdução à Linguagem C#** e ao .NET Framework. MICROSOFT, 2015. Disponível em: <https://docs.microsoft.com/pt-br/dotnet/csharp/getting-started/introductionto-the-csharp-language-and-the-net-framework>. Acesso em: 26 fev. 2019.